# 美術作品の関連情報をなめらかに繋げる 美術鑑賞支援ツールの実装

大髙 直由1,a) 加藤 大弥1,b) 山村 浩穂1,c) 砂原 秀樹1,d)

概要:美術館には解説として,キャプションや音声ガイドなどの鑑賞支援ツールが設置されている.しか し,美術に対する知識が十分でない一般の所謂,美術初心者にとって美術館に設置されている既存の解説 は美術の知識をある程度有している人向けであるため,美術に対する興味関心を深めることが困難になっ ている.そこで年代・様式・ジャンルごと,作者や作品の関連性,詳細な情報といった,美術作品に関す る情報の種類別に整理し関連付け,それを可視化することで作品をより理解しやすい環境及び鑑賞体験を 実現できるのではないかという仮説を立て, 美術鑑賞支援ツールの設計および議論を行った. 本研究では, 美術館に設置してある既存の解説に難しさを感じている美術初心者が美術への興味関心と理解を深め、楽 しむことを目的に美術作品の関連情報をなめらかに繋げる美術鑑賞支援ツールの実装を行った.美術館の 展示室に設置できるようタブレット端末を活用し,タッチ操作やスワイプ操作を行うことで解説を段階的 に読むことができるように実装を行なった.そして,本ツールを使用することで美術初心者が作品が制作 された時代背景といった,作品から作品単体以上のことを感じ取ることが可能となり,美術鑑賞をより楽 しむことができることを目指す. 311 情報処理学会 インタラクション 2023 IPSJ Interaction 2023 1B-44 2023/3/1 © 2023 Information Processing Society of Japan

# **1.** はじめに

美術館には解説として,キャプションや音声ガイドなど の鑑賞支援ツールが設置されている. また、パソコンやス マートフォンなどで閲覧できる美術鑑賞支援サービスの提 供が進められている [4].その他にも学芸員の方から話を 聞くことができるギャラリートークや対話型鑑賞のワーク ショップなどが開催されているが能動的に情報を入手した り,参加する必要があり,一般の鑑賞者にはハードルが高 いと考えられる.一方で美術館を訪れた人がまず目にする であろう,既存の解説は美術に対する知識が十分でない一 般の所謂,美術初心者にとって理解が難しいものであり, 美術の知識をある程度有している人向けであるため,美術 に対する興味関心を深めることが困難になっていると考 える.

そこで,本研究では美術館に設置されている既存の解説 に難しさを感じている美術初心者が美術への興味関心と理 解を深め、楽しむことを目的に美術作品の関連情報をなめ らかに繋げる美術鑑賞支援ツールを提案する. 著者らは美

術作品の関連情報をなめらかに繋げる美術鑑賞支援ツール の設計を行なった [6]. 本ツールは美術作品について解説 する際に必要な情報を 3 つのレイヤーに分類し,大きな概 念から小さな概念へと情報が構成されている.しかしなが ら,提示する情報のレイアウトやツールの操作性,具体的 な美術館への実装方法に関して課題が残った. 本研究では 情報の区別がより明確になるようレイアウトの改善を行 なった. 初見の人のでも本ツールを操作することができる よう操作方法の説明を加えるとともに操作性の統一を行 なった.

# **2.** 先行研究

# **2.1** そのとき,西洋では **:** 時代で比べる日本美術と西洋 美術

そのとき,西洋では : 時代で比べる日本美術と西洋美術 では,"大まかな時代順に西洋美術と日本美術を比較し,同 時に日本美術史という窓を通して西洋美術史を眺める試み でもある"と述べられている [5].つまり宮下は,日本美術 と西洋美術で同じ時代でもどのような発展の違いがあった のかという観点から,日本美術と西洋美術の比較を行なっ ている.その時代の思想や価値観に触れつつ比較を行なっ ており,これまで分断されることの多かった日本美術と西 洋美術の発展の違いを代表的な作品や建造物の画像などを

<sup>1</sup> 慶應義塾大学大学院メディアデザイン研究科

Keio University Graduate School of Media Design a) otakamayu@kmd.keio.ac.jp

b) i.mas.trunk@kmd.keio.ac.jp<br>c) usurai ligno@kmd keio.ac.jp

<sup>&</sup>lt;sup>c</sup>) usurai-ligno@kmd.keio.ac.jp<br> $\frac{d}{dx}$  sura@kmd keio.ac.jp suna@kmd.keio.ac.jp

通して感じることができる.

## **2.2** 探究的学習を支援する浮世絵鑑賞システムの構築

早野らは "身体動作による操作が可能な Kinect を用い て、体験型の美術鑑賞を行うシステムを構築した"[7]. 美 術鑑賞初心者が美術鑑賞を行う際に,作品の鑑賞ポイント を見つけられるようにすることと,作品に関連する情報を 提示することで使用者が作品に対する考察をできるように することを目的に行われていた.作品の特定のオブジェク トから分岐して,作品の関連情報が提示されるというシス テムを構築していた.

## **2.3** 美術鑑賞支援ツールの設計と課題

著者らは美術作品の関連情報をなめらかに繋げる美術鑑 賞支援ツールを設計したが、下記の課題が残った [6].

- *•* 歴史的な出来事や代表的な作品の提示が少なく時代背 景を使用者が感じにくいこと
- *•* 作者の交友関係だけなく影響を与えた・受けたとされ る作品に関しての情報が少なく,時代ごとの作品の変 化が感じにくいこと
- *•* 情報の階層を明示的に示すなどの工夫が必要
- *•* 初めてツールを操作する人が口頭による説明を受けな くてもスムーズに操作できるようにすること

その他にも実装形態に関する課題が残った.美術初心者に とって利用がしやすい実装形態について引き続き議論が必 要だ.

# **3.** 美術鑑賞支援ツールの前提

## **3.1** 美術鑑賞支援ツールの前提の概要

本研究では, 美術に対する知識が十分でない美術初心者 に対し, 美術作品の関連情報をなめらかに繋げる美術鑑賞 支援ツールを提案する. 美術初心者が美術への興味関心と 理解を深める,楽しむことを目的とし,プロトタイプ実装 時には課題として残った美術鑑賞支援ツールに必要な情報 に関しては情報の追加を行い,情報の区別がより明確にな るようにレイアウトの改善を行なった,また初めて使う人 でも本ツールを操作することができるよう操作方法の説明 を加えるとともに操作性の統一を行なった.  $\begin{tabular}{ll} \hline \textbf{31} & 0.22 & 0.22 & 0.22 & 0.22 & 0.22 & 0.22 & 0.22 & 0.22 & 0.22 & 0.22 & 0.22 & 0.22 & 0.22 & 0.22 & 0.22 & 0.22 & 0.22 & 0.22 & 0.22 & 0.22 & 0.22 & 0.22 & 0.22 & 0.22 & 0.22 & 0.22 & 0.22 & 0.22 & 0.22 & 0.22 & 0.22 & 0.22 & 0.22 &$ 

## **3.2** 対象者

美術に対する知識が十分でない一般の所謂,美術初心者 を本研究の対象者とする.美術に対する知識が十分でない 一般の所謂,美術初心者とは普段美術館に行く頻度が少な く,たまに美術館に訪れた際に美術館の解説を読んだがわ からなかったと感じる,作品の大まかな雰囲気しか感じ取 れなかったなど美術館に行っても,美術鑑賞を十分に楽し めなかったと感じる人を指す.

#### **3.3** 想定している活用方法

本ツールは美術館で使用することを想定している.美術 館の展示室で実物の作品を鑑賞している際に本ツールを使 用する. 美術館に実物の作品が展示されているとき、ここ より前に踏み入れないようにという規制のラインや柵があ る場合にはそのラインまたは柵の数十センチ後ろ,作品を 鑑賞する際に視界に入らないところに高さ約 1 メートル程 度の台にタブレット端末を設置する.美術館に設置されて いる既存の解説と併用して,または既存の解説の代わりに なるようなものとして想定している.

## **4.** 設計

# **4.1** 設計概要

著者らが行なった設計について以下に記載する [6]. 作品 をより理解しやすい環境及び鑑賞体験を実現するために, 美術作品に関する情報を種類別に整理し関連付け,可視化 していく.美術作品に関する情報の整理を行なっていく際 に,情報を大まかに 3 つに分けた.美術作品に関する情報 の分類について以下に記載する.上から下に分類として大 きな概念から小さな概念になる.

- *•* 作品が制作された時代背景・様式の情報や歴史的出来 事や同時代の作品
- *•* 作者の交友関係や作品同士のつながり
- *•* 作品ごとに異なる詳細な情報

原則、鑑賞している作品周辺及び作品に直接紐づく解説を 読んでいくことになる. 大きな概念から小さな概念に沿っ て解説を行うことで作品について大枠から順を追って理解 できるようにしていく.

本研究では,ここまで説明した 3 つの分類を下記によう にレイヤーとして呼ぶ.

- *•* 年代順レイヤー・・・作品が制作された時代背景・様 式の情報や歴史的出来事や同時代の作品について記載 するレイヤー
- *•* 相関図レイヤー・・・作者の交友関係や作品同士のつ ながりについて記載したレイヤー
- *•* 詳細レイヤー・・・作品ごとに異なる詳細な情報につ いて記載したレイヤー

#### **4.2** 追加する設計

著者らは課題となった点を踏まえ,歴史的な出来事や代 表的な作品の提示が少なく時代背景を使用者が感じにくい ことに関しては情報の追加を行った.作者の交友関係だけ なく影響を与えた・受けたとされる作品に関しての情報が 少なく,時代ごとの作品の変化が感じにくいことに関して も,作品の影響に関する記載を追加した.情報の階層を明 示的に示すなどの工夫に関しても,一つの情報は一つの塊 にすることや,情報の区切りとわかるようにフォントのサ

イズ・カラーの変更を行なった.初めて本ツールを使用す る人にも操作方法がわかるように Introduction のレイヤー を新たに設けた.Introduction レイヤーは本ツールを使用 する人が一番はじめに見るレイヤーである. 本ツールの操 作方法に加え,本ツールの各レイヤーに記載される情報の 意味についても説明を行う.

# **5.** 実装

## **5.1** 実装概要

設計をもとにメトロポリタン美術館の作品に対して実装 を行った.メトロポリタン美術館の Web サイトに掲載さ れたデジタルアーカイブのうち,パブリックドメインに指 定されている作品の一部を使用した [2].16 世紀から 20 世 紀半ばまでの絵画と彫刻で,合計 25 点の作品の実装を行っ た. Adobe XD を使用し制作を行い、タブレット端末上で 表示できるようにした.タブレット端末の画面をタップ, スワイプ,スクロール,ピンチイン/ピンチアウトするこ とで画面遷移や情報の閲覧ができる.一番始めのページに は本ツールの操作方法について説明を行う Introduction の ページを設けた.

# **5.1.1** 全体のレイヤー構成

全体のレイヤー構成については以下の図に示した(図 1).

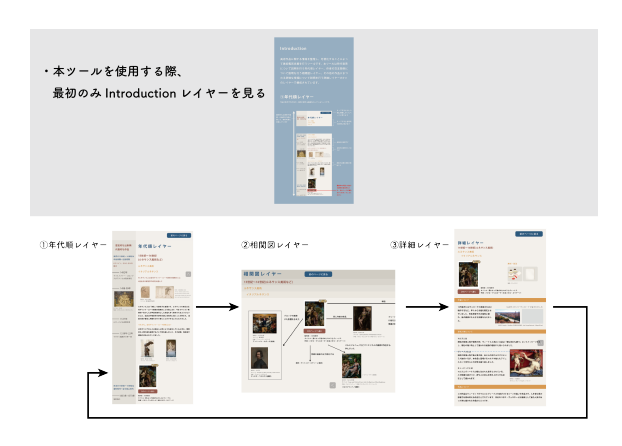

図 **1** 全体のレイヤー構成

Introduction レイヤーは最初に閲覧し,その後は年代順 レイヤー,相関図レイヤー,詳細レイヤーの順に見ていく.

## **5.2 Introduction** レイヤー

## **5.2.1 Introduction** レイヤー概要

初めて本ツールを使用する人にも操作方法がわかるよう に Introduction のレイヤーを設けた. 本ツールを使用する 人が一番始めに見るレイヤーで,本ツールの操作方法や本 ツールの各レイヤーに記載される情報の意味について説明 を行う.

#### **5.2.2 Introduction** レイヤーのレイアウト

Introduction レイヤーのレイアウトに関しては、以下の

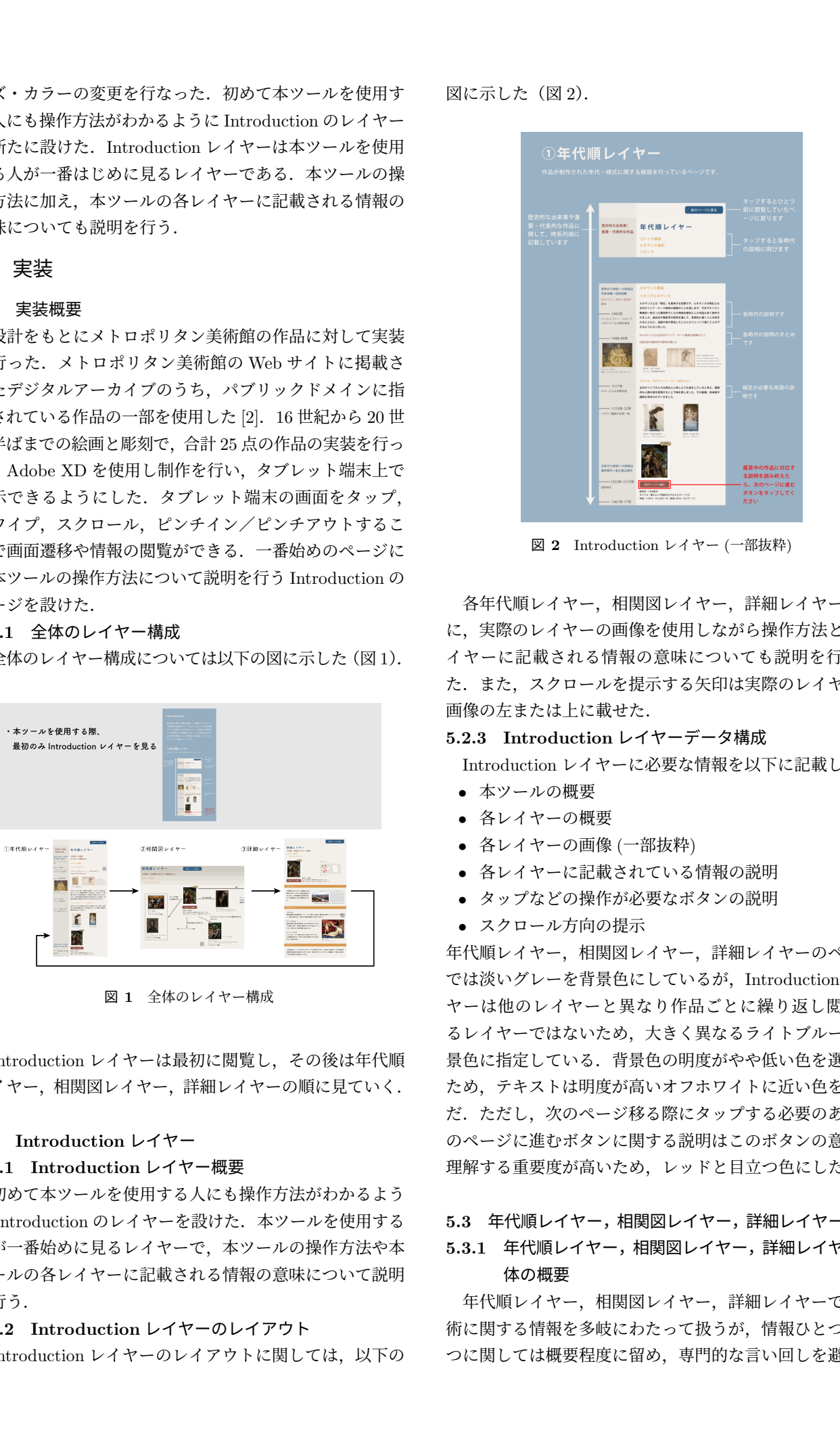

図 **2** Introduction レイヤー (一部抜粋)

各年代順レイヤー,相関図レイヤー,詳細レイヤーごと に,実際のレイヤーの画像を使用しながら操作方法と各レ イヤーに記載される情報の意味についても説明を行なっ た.また,スクロールを提示する矢印は実際のレイヤーの 画像の左または上に載せた.

#### **5.2.3 Introduction** レイヤーデータ構成

Introduction レイヤーに必要な情報を以下に記載した.

- *•* 本ツールの概要
- *•* 各レイヤーの概要
- *•* 各レイヤーの画像 (一部抜粋)
- *•* 各レイヤーに記載されている情報の説明
- *•* タップなどの操作が必要なボタンの説明
- **スクロール方向の提示**

年代順レイヤー,相関図レイヤー,詳細レイヤーのページ では淡いグレーを背景色にしているが,Introduction レイ ヤーは他のレイヤーと異なり作品ごとに繰り返し閲覧す るレイヤーではないため,大きく異なるライトブルーを背 景色に指定している.背景色の明度がやや低い色を選んだ ため,テキストは明度が高いオフホワイトに近い色を選ん だ.ただし,次のページ移る際にタップする必要のある次 のページに進むボタンに関する説明はこのボタンの意味を 理解する重要度が高いため,レッドと目立つ色にした.

# **5.3** 年代順レイヤー,相関図レイヤー,詳細レイヤー共通 **5.3.1** 年代順レイヤー,相関図レイヤー,詳細レイヤー全

# 体の概要

年代順レイヤー,相関図レイヤー,詳細レイヤーでは美 術に関する情報を多岐にわたって扱うが,情報ひとつひと つに関しては概要程度に留め,専門的な言い回しを避け平

易な表現にする.想定する対象者である美術初心者に対し 多角的な視点による読解力を求めず、本ツールで扱う内容 に関しては本ツールの解説を読むこと及び,美術館に展示 されている実物の作品を鑑賞することのみで理解できるよ うにする.また、原則 5 行までの記載にとどめ、作者の名 前はフルネームで記載する.

また専門的な用語の使用は原則避けるが,作品の理解に 必須な場合は専門的な用語を使用する.しかし,その用語 が初めて登場する際には必ず用語の解説を行う.視覚的に 提示できる情報がある用語の場合は写真等の画像を追加 する.

# **5.3.2** 年代順レイヤー,相関図レイヤー,詳細レイヤー全 体のデータ構成

年代順レイヤー,相関図レイヤー,詳細レイヤーで共通 する情報として,作品画像,作品の制作年,作品のタイト ル, 作品の制作者名を記載する.これらの情報は美術館等 に展示されている作品に対応している情報であり,作品を 区別するために必要な情報である.また、美術館に展示さ れている作品と,関連情報として載せた作品を区別できる よう美術館に展示されている作品には「展示作品」と描か れたアイコンを作品画像の右上に加えた.

# **5.3.3** フォントサイズ・カラーに関する要件

情報の種類によってフォントサイズ・カラーに関する要 件を決めた. フォントは小塚ゴシック Pro で統一し、色 は背景色を含め 8 色使用した.背景色はグレートーンで 統一し、本文にあたる部分には必ずブラックを使用し、そ の他の見出しはネイビー,ブラウン,マスタードイエロー にした.画面遷移に関わるボタンの色は次のページに進む または指定したページに進むといった,進む概念のボタン にはブラウンを使用し,前のページに戻るという戻る概念 のボタンはネイビーを使用した.フォントサイズは最大で 50px,最小で 13px,フォントのウェイトはレギュラー (R) からライト (L) の範囲にした.

## **5.4** 年代順レイヤー

## **5.4.1** 年代順レイヤーの概要

年代順レイヤーは各時代の様式について解説する区域と 歴史的な出来事や代表的な作品について記載する区域の 2 つに分けた.この年代順レイヤーは様式の変化の流れや時 代背景を提示することで,美術作品の作風や題材の選択の 意味を知ってもらうことにある.美術作品の作風や題材は 多少なりともその時代の価値観や出来事に影響を受けてお り,特に作者が作品に関する記録を多く残していない場合 には様式としての特色や時代背景が作品を理解する手がか りになると考える.

## **5.4.2** 各時代の様式について解説する区域

各時代の様式について解説する区域では美術全体の変化

の流れを把握しやすくするため,大まかに制作年代順に作 品を並べ時系列順に様式の解説を行った.最初に大まかな 世紀ごとの区切り,次に様式の分類があり,様式の分類の 中に地域によって特色が異なる場合にはさらに分類して記 載する.取り扱う美術作品の年代が幅広い場合は問題がな いが,年代に偏りがあり大きく空白期間が存在する場合に は補足を行っていく必要がある.様式によっては前後の様 式との関係が大きい場合もあるためその場合には,関連す る様式についても記載する.

# **5.4.3** 歴史的な出来事や代表的な作品について記載する 区域

歴史的な出来事や代表的な作品について記載する区域で は,主にその時代, 美術の中心であった地や歴史的に重要な 地域と日本について記載した.時代を象徴する出来事や美 術に影響を与えた出来事に関して記載していく. また、そ の時代の様式らしい作品は代表的な作品として記載する. 代表的な作品として記載した作品には画像も載せる.

## **5.4.4** 年代順レイヤーのレイアウト

年代順レイヤーのレイアウトに関しては,以下の図に示 した (図 3).

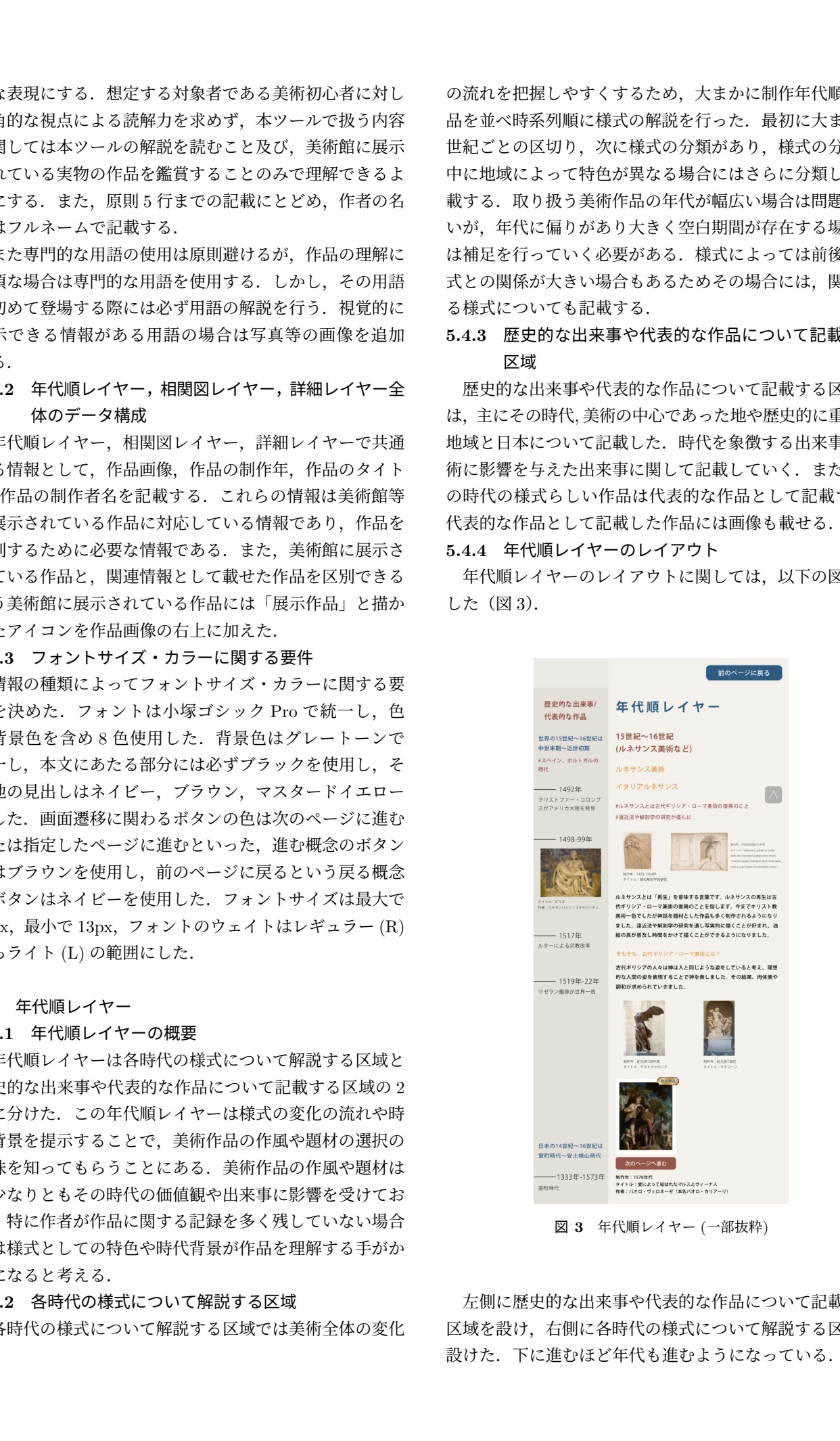

図 **3** 年代順レイヤー (一部抜粋)

左側に歴史的な出来事や代表的な作品について記載する 区域を設け,右側に各時代の様式について解説する区域を 設けた. 下に進むほど年代も進むようになっている.

年代順レイヤーに必要な情報を以下に記載した.

- *•* 何世紀など,時代の区切りになる情報
- *•* 様式に関する説明
- *•* 歴史的な出来事
- *•* 代表的な作品

## **5.5** 相関図レイヤー

#### **5.5.1** 相関図レイヤーの概要

相関図レイヤーでは作者の交友関係や作風の影響の関 係,関連作品について記載した.またそれらの情報とピッ クアップした作品を矢印や線で結んでおり,矢印や線の近 くに詳細な関係性についての補足を加えた.また矢印は関 係性の方向を表している.この相関図レイヤーでは作者の 交友関係や作風の影響の関係,関連作品について提示する ことで,作者の交友関係から作風や題材のつながりを見出 すことができたり,作者やその周辺の芸術家たちの人間 的な部分や共感・共通点を見出せるのではないかと考えて いる.

## **5.5.2** 相関図レイヤーのレイアウト

相関図レイヤーのレイアウトに関しては,以下の図に示 した(図 4).

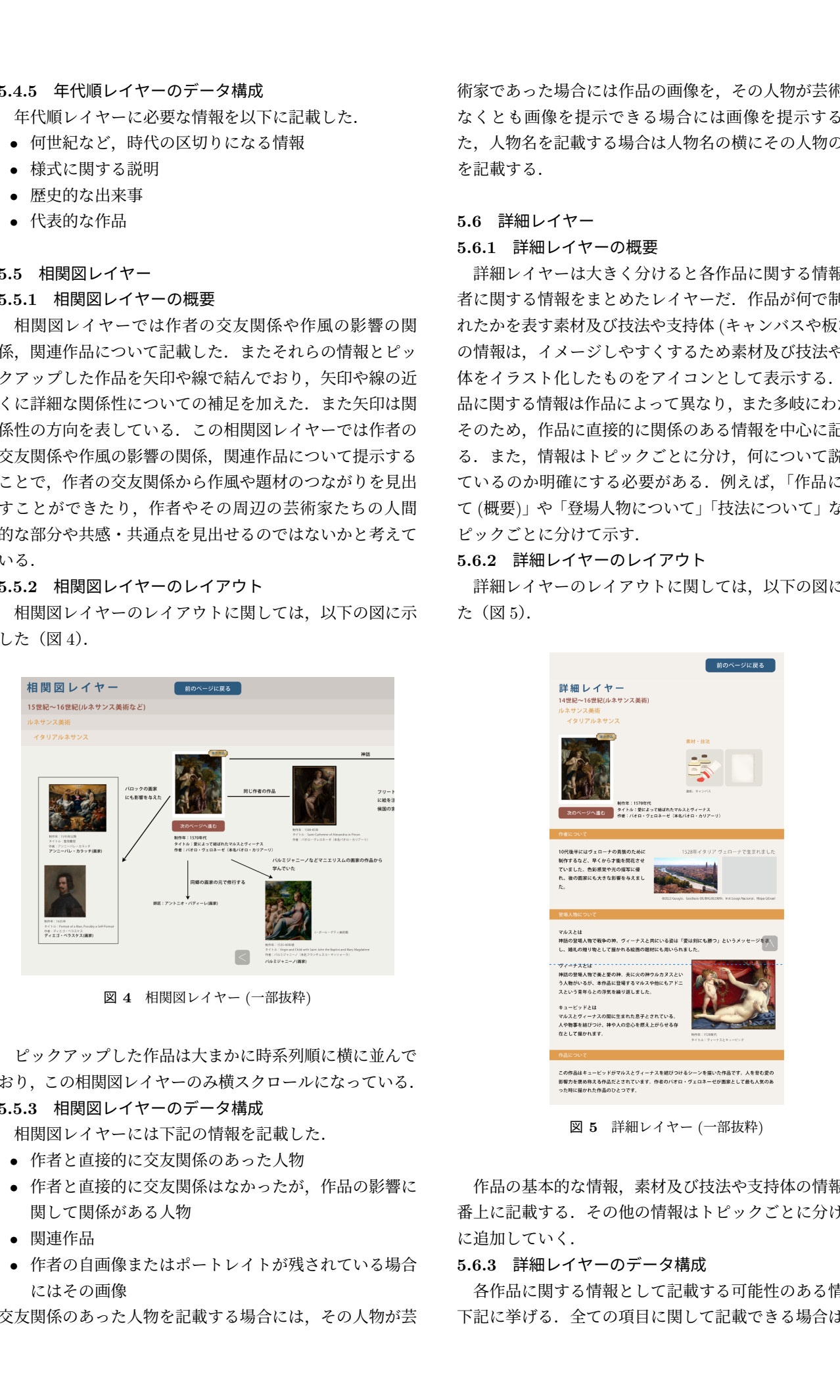

図 **4** 相関図レイヤー (一部抜粋)

ピックアップした作品は大まかに時系列順に横に並んで おり,この相関図レイヤーのみ横スクロールになっている. **5.5.3** 相関図レイヤーのデータ構成

相関図レイヤーには下記の情報を記載した.

- *•* 作者と直接的に交友関係のあった人物
- *•* 作者と直接的に交友関係はなかったが,作品の影響に 関して関係がある人物
- *•* 関連作品
- *•* 作者の自画像またはポートレイトが残されている場合 にはその画像

交友関係のあった人物を記載する場合には,その人物が芸

術家であった場合には作品の画像を,その人物が芸術家で なくとも画像を提示する。ま た,人物名を記載する場合は人物名の横にその人物の職業 を記載する.

# **5.6** 詳細レイヤー

## **5.6.1** 詳細レイヤーの概要

詳細レイヤーは大きく分けると各作品に関する情報と作 者に関する情報をまとめたレイヤーだ.作品が何で制作さ れたかを表す素材及び技法や支持体 (キャンバスや板など) の情報は,イメージしやすくするため素材及び技法や支持 体をイラスト化したものをアイコンとして表示する. 各作 品に関する情報は作品によって異なり,また多岐にわたる. そのため,作品に直接的に関係のある情報を中心に記載す る.また,情報はトピックごとに分け,何について説明し ているのか明確にする必要がある.例えば,「作品につい て (概要)」や「登場人物について」「技法について」などト ピックごとに分けて示す.

# **5.6.2** 詳細レイヤーのレイアウト

詳細レイヤーのレイアウトに関しては,以下の図に示し た(図 5).

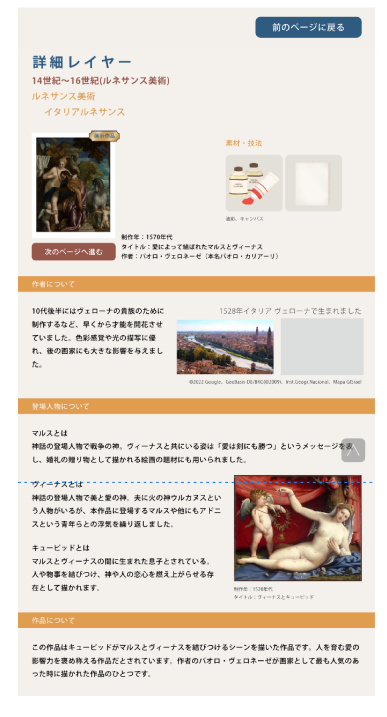

図 **5** 詳細レイヤー (一部抜粋)

作品の基本的な情報,素材及び技法や支持体の情報は一 番上に記載する.その他の情報はトピックごとに分けて下 に追加していく.

## **5.6.3** 詳細レイヤーのデータ構成

各作品に関する情報として記載する可能性のある情報は 下記に挙げる.全ての項目に関して記載できる場合は少な

- *•* 作品が制作された背景
- *•* 作品に登場する人物について
- *•* 作品に登場するオブジェクトや場所について
- *•* 宗教に関して
- *•* 神話に関して
- *•* 題材に関して
- *•* ストーリーに関して
- *•* 作者が参照したとされる文献など
- *•* 特筆すべき作品の特徴
- *•* 特筆すべき色や画材の情報
- *•* 画面や制作物の構成
- *•* 特筆すべき筆遣いや作品表面の状態
- *•* 素材・技法

特に宗教的なことに関してはあくまでも作品で確認できる 範囲にとどめる.

作者に関する情報として記載する情報は下記に挙げる.

- *•* 作者の出生地
- *•* 作品の制作地や主な活動地
- **特筆すべき作者のエピソード**
- *•* 作者の作品の特徴

出身地や活動を行なった地がわかる場合には記載し,その 地の様子がわかる風景の写真や地図を掲載した.

# **6.** 予備実験

本ツールの口頭で使用方法の説明を行わなくても,ス ムーズに操作できるか予備実験を行なった.予備実験は慶 應義塾大学大学院に在籍する 1 名で行い美術館で作品を鑑 賞しながら使用することを想定し,作品画像を A3 用紙に プリントしたものを鑑賞しながら本ツールを使用しても らった.予備実験の結果,Introduction レイヤーがあるこ とやボタンを最低限にしたことで使用方法の説明を行わな くても,概ねスムーズに操作を行うことができた.しかし, 本文の文章量に関して一部多く感じるとの意見があり、分 量が少なくなるよう予備実験後に修正を行なった. また, 詳細レイヤーの登場人物のリンクボタンがわからなかった との意見に関してもボタンの色の変更と「のページへ進む」 の記述を追加した.参加者は予備実験を通して美術に対す る興味関心や理解に変化が見られた.特に作品の登場人物 に興味を持ち,本ツールの解説を参照しながら鑑賞する様 子が見られた.今回の予備実験では口頭で使用方法の説明 を行わなくても,概ねスムーズに操作を行うことができた. しかし,予備実験を行なった人数が少ないため,今後より 多くの美術初心者に本ツールを使用してもらい,操作感に 関する意見や美術鑑賞をより楽しむことができたか調査を 行う必要がある. 316 情報処理学会 インタラクション 2023 IPSJ Interaction 2023 1B-44 2023/3/1 © 2023 Information Processing Society of Japan

# **7.** まとめ

著者らは大まかに必要な情報の要件やレイヤー構成に関 して設計を行なった.必要な情報に関して,ツール自体の レイアウトや操作性,具体的な美術館への実装方法に関し てや画像の権利関係に関しては課題が残った [6]. そこで, 今回の実装ではタブレット端末を活用し,画面遷移,タッ チ操作やスワイプ操作などのインタラクションの追加を行 うことで本ツールを使用する人がスムーズに解説を読むこ とができるよう実装を行なった.また,美術鑑賞支援ツー ルに必要な情報に関しては情報の追加を行い,情報の区別 がより明確になるようレイアウトの改善を行なった. 本 ツールを初めて使う人でも本ツールを操作することができ るよう操作方法の説明を加えるとともに操作性の統一を行 なった.

## **7.1** 今後の課題

具体的な美術館への実装方法に関しては本ツールを提供 する場面や,画面のサイズ・実装媒体や設置方法は議論の 余地が残った.また,今回はパブリックドメインの画像を 使用することで本論文中に美術作品の画像を掲載すること ができたが,未だ作品の画像を公開していない美術館も多 く,美術作品のデジタル化やデータの取り扱い方について 今後も議論していく必要がある.

## **7.2** 利用している美術作品の画像について

本研究で使用している美術作品の画像はメトロポリタン 美術館と J・ポール・ゲティ美術館の画像を使用した. 美 術作品の画像はパブリックドメインに指定されているもの を使用している [3][1].

#### 参考文献

- [1] J・ポール・ゲティ美術館: J. Paul Getty Museum. 20221216 閲覧 https://search.getty.edu/gateway/about.html.
- [2] メ ト ロ ポ リ タ ン 美 術 館: The Metropolitan Museum of Art. The Met Collection. 20221212 閲 覧 https://www.metmuseum.org/art/the-collection.
- [3] メ ト ロ ポ リ タ ン 美 術 館: Open Access at The Met. 20221216 閲覧 https://www.metmuseum.org/about-themet/policies-and-documents/open-accesswhat-is-openaccess.
- [4] 横浜美術館: みるみるアート きみはだれ? (2022). https://yma.art-dx.nri.co.jp/.
- [5] 規久朗宮下: そのとき、西洋では : 時代で比べる日本美術 と西洋美術,小学館,東京 (2019).
- [6] 大髙真由,加藤大弥,砂原秀樹ほか: 美術作品の関連情 報をなめらかに繋げる美術鑑賞支援ツールのデザイン, 研究報告エンタテインメントコンピューティング (EC), Vol. 2022, No. 8, pp. 1–6 (2022).
- [7] 早野瑞季,時井真紀ほか: 探究的学習を支援する浮世絵鑑賞 システムの構築,第 82 回全国大会講演論文集, Vol. 2020, No. 1, pp. 545–546 (2020).